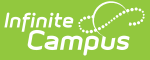

## **Grade Calc Options (Instruction)**

Last Modified on 10/21/2024 8:20 am CDT

Viewing In Progress Grades and [Proficiency](http://kb.infinitecampus.com/#viewing-in-progress-grades-and-proficiency-estimates-in-the-grade-book) Estimates in the Grade Book | Fill and Filter [Options](http://kb.infinitecampus.com/#fill-and-filter-options) | In Progress [Proficiency](http://kb.infinitecampus.com/#in-progress-proficiency-estimates-for-standards) Estimates for Standards | In [Progress](http://kb.infinitecampus.com/#in-progress-grades-for-grading-tasks) Grades for Grading Tasks | Additional Options in Grade Calc Options

Location: Grade Book > expand Settings menu > Grade Calc Options; Progress Monitor > Settings > Grade Calc Options

The grade calculation options are the preferences you select to determine how the Grade Book calculates In Progress grades and proficiency estimates.

This tool is where you apply [grading](https://kb.infinitecampus.com/help/grading-scales-campus-instruction) scales.

The calculation options for [grading](https://kb.infinitecampus.com/help/grading-tasks-grading-and-standards) tasks and [standards](https://kb.infinitecampus.com/help/standards-bank) are different. Select calculation logic for individual tasks or standards or to multiple items using the **Fill** option. Grade Calc Options may be established at the [Course](https://kb.infinitecampus.com/help/grade-calc-options-scheduling) or [Course](https://kb.infinitecampus.com/help/grade-calc-options-course-masters) Master level and may therefore be read-only.

#### In Grade Book: In Progress Monitor:

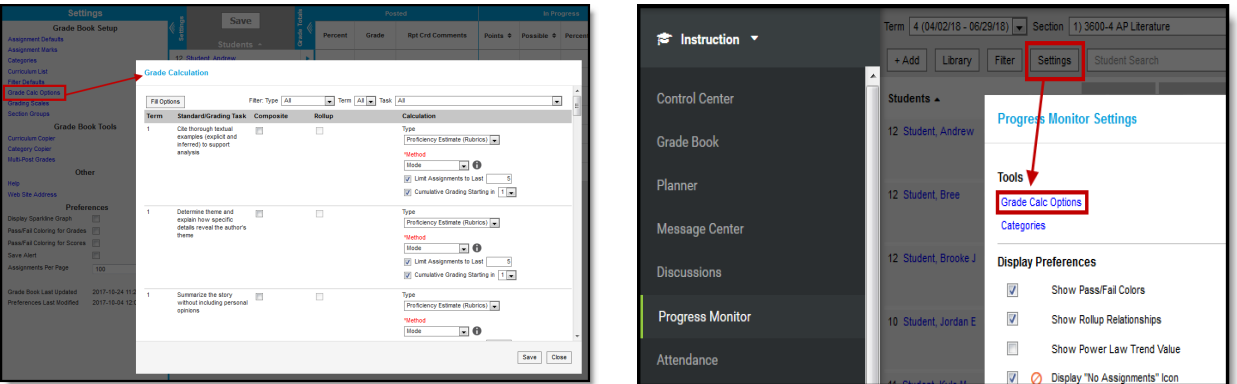

Grade Calculation Options for In Progress Grades of Grading Tasks and Proficiency Estimates of **Standards** 

See something else? Click below. ▶ Click here to expand...

If a task or standard was added to the section since the last time you modified these options, a notification appears notifying you that the Options records need to be updated. Click **Continue** to proceed.

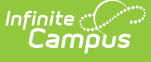

#### **Grade Calculation**

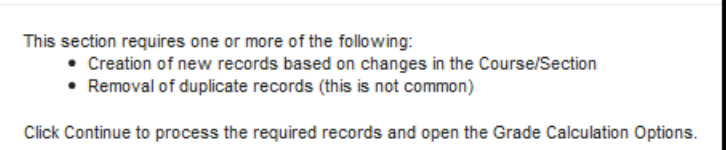

Tool rights to Grade Calc Options can be found in Additional Access Rights > Instruction Tools. This tool right gives access to the tool in both places, if you also have rights to the Grade Book and/or Progress Monitor.

### **Viewing In Progress Grades and Proficiency Estimates in the Grade Book**

The options selected in this tool determine how In Progress Grades are calculated in the Grade Book. If No Calculation is selected, no data calculates in the In Progress section of the Grade Totals.

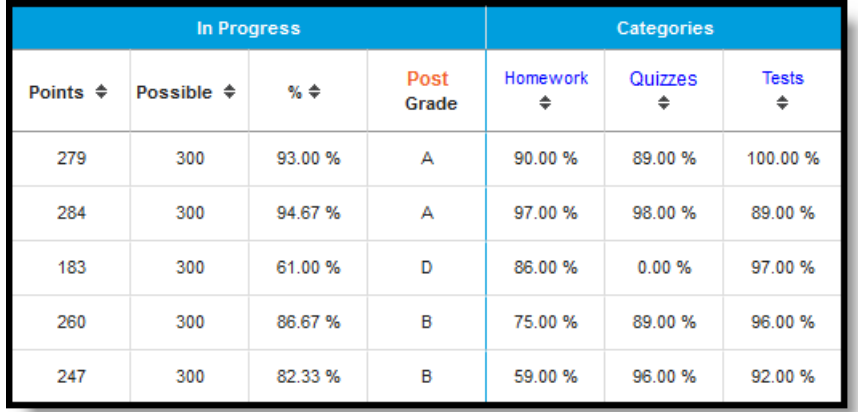

In Progress Grades in the Grade Book

## **Fill and Filter Options**

To apply a specific grading setup to multiple tasks or standards, select **Fill Options**. From there, filter using the Type, Term, and Task dropdown lists and then select the Calculation Type and other options to apply to all standards or tasks that fit the filter criteria. For example, in the image below, I'm setting the Term Grade task to calculate the same way in all terms.

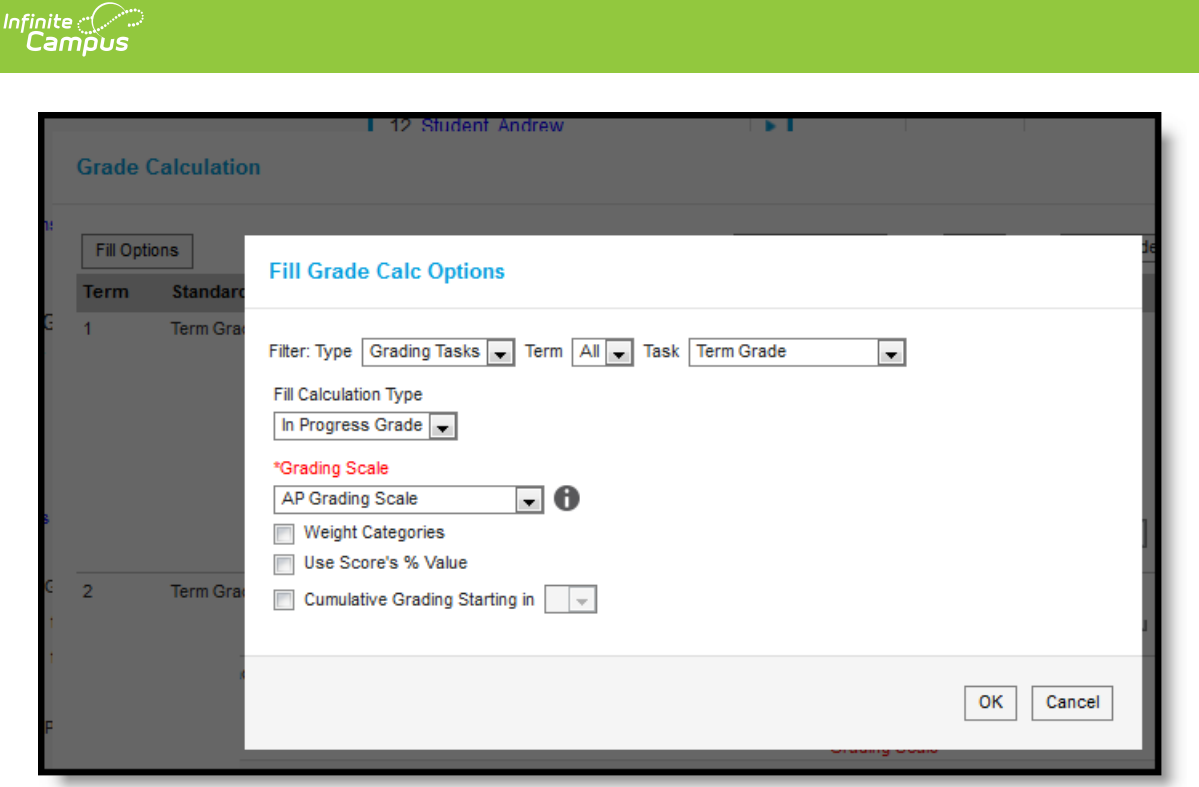

Use the Fill and Filter options to apply grade calculation options to multiple standards or tasks.

Additionally, the filter options are available in the main Grade Calc Options screen to filter the individual standards and tasks displayed.

### **In Progress Proficiency Estimates for Standards**

Establish calculation preferences for multiple standards using the [Fill](http://kb.infinitecampus.com/#GradeCalculationOptions\(CampusInstruction\)-FillandFilterOptions) options or for each Term/Standard combination individually.

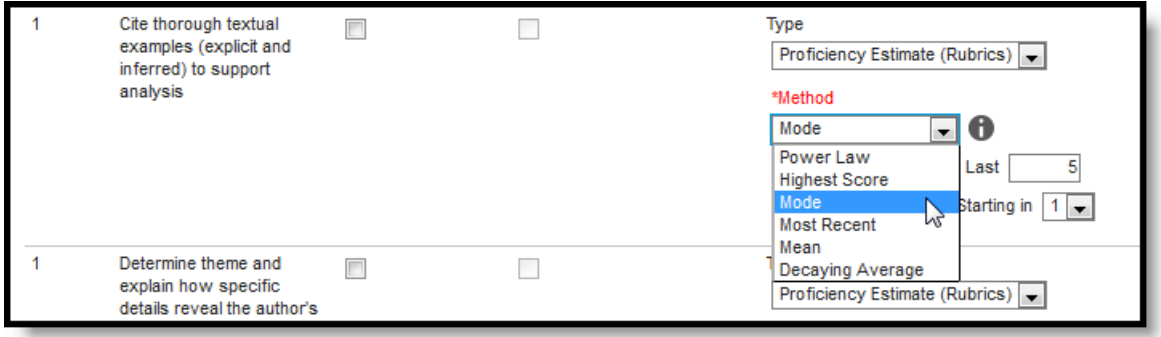

The following options are available for calculating grades for standards.

The following table describes the **Types** of [calculations](http://kb.infinitecampus.com/#GradeCalculationOptions\(CampusInstruction\)-AdditionalOptionsinGradeCalcOptions) available for Standards. See the Additional Options section for other types of setup completed in Grade Calc Options.

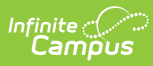

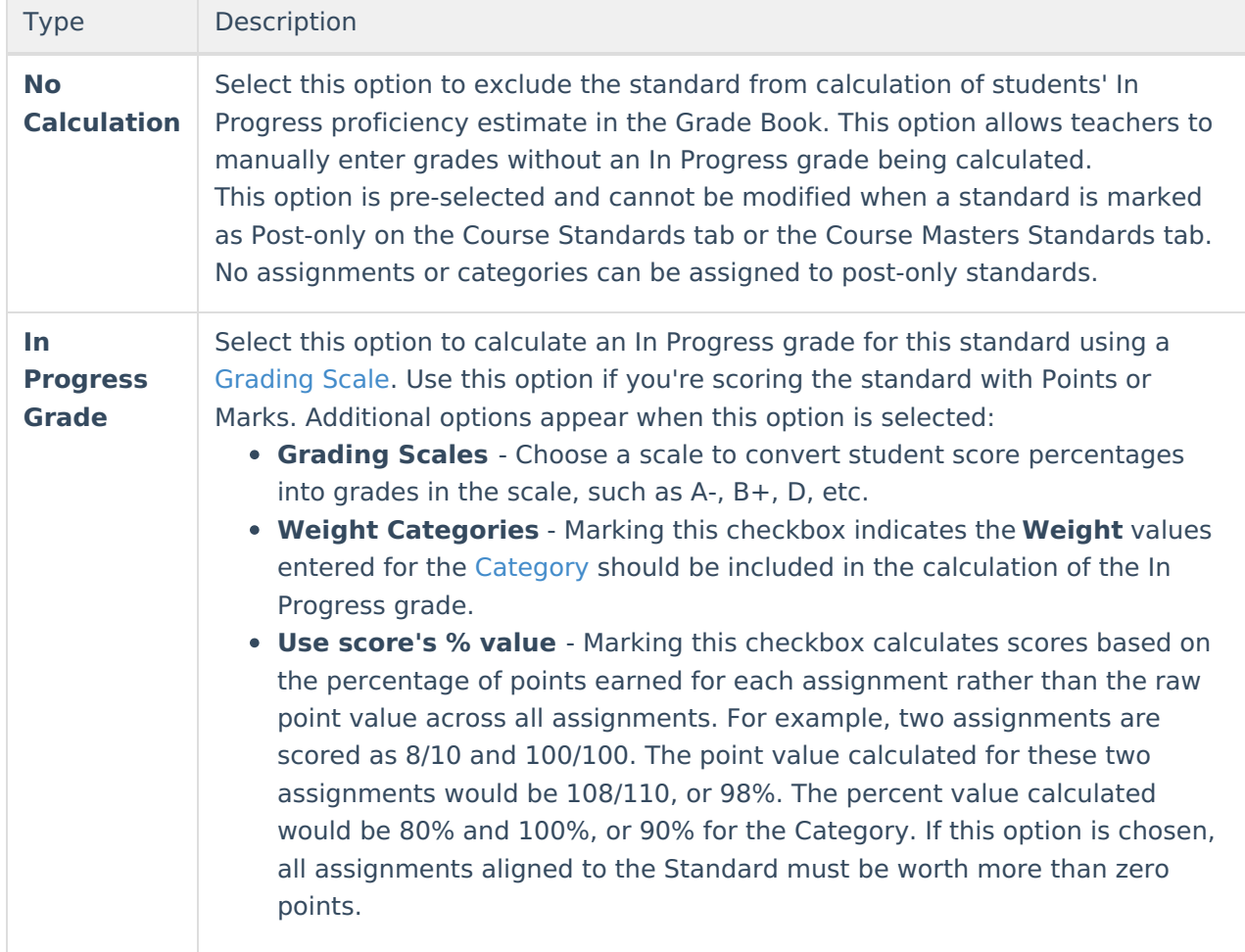

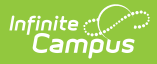

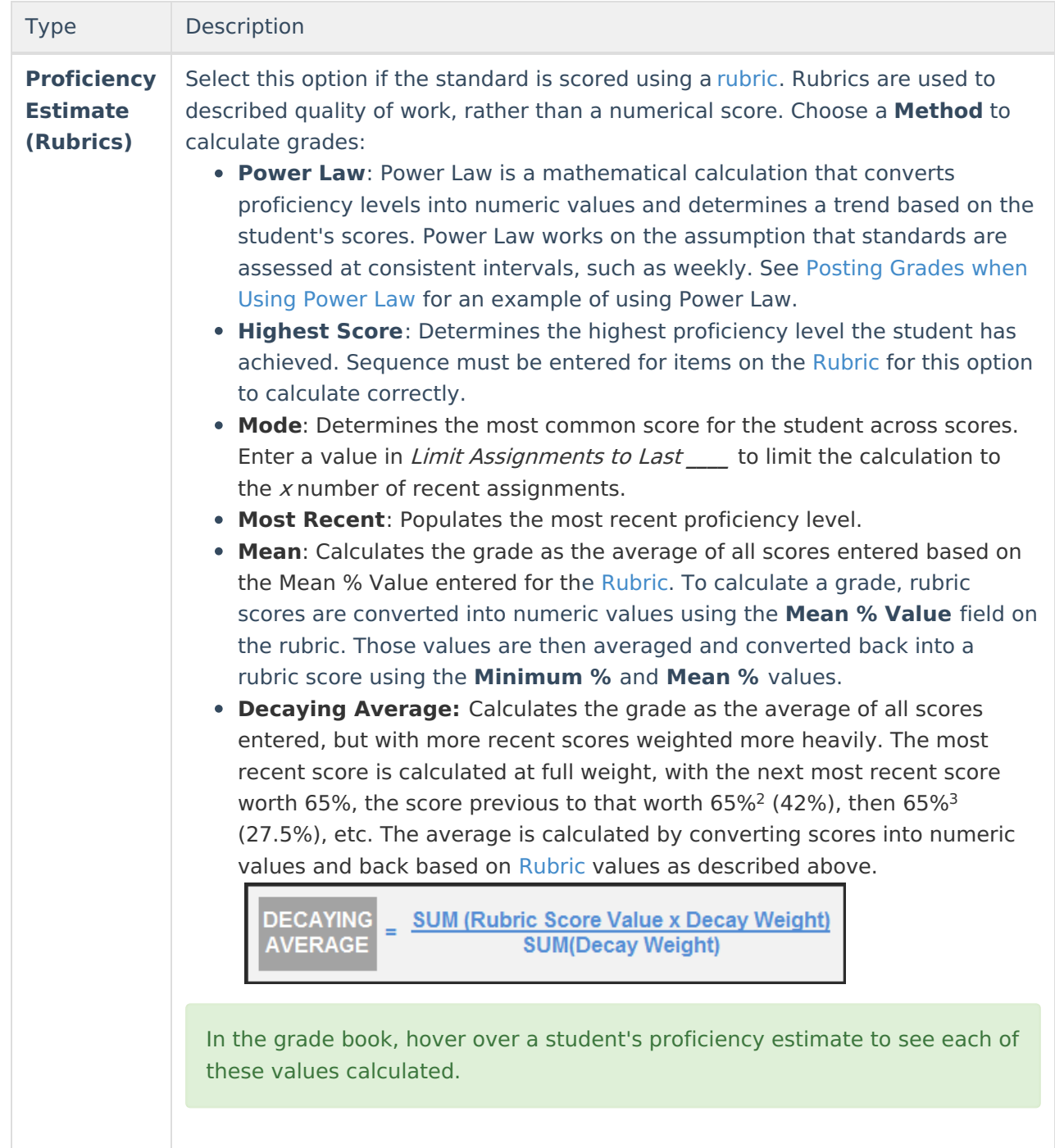

# **In Progress Grades for Grading Tasks**

Establish calculation preferences for multiple tasks using the [Fill](http://kb.infinitecampus.com/#GradeCalculationOptions\(CampusInstruction\)-FillandFilterOptions) options or for each Term/Task combination individually.

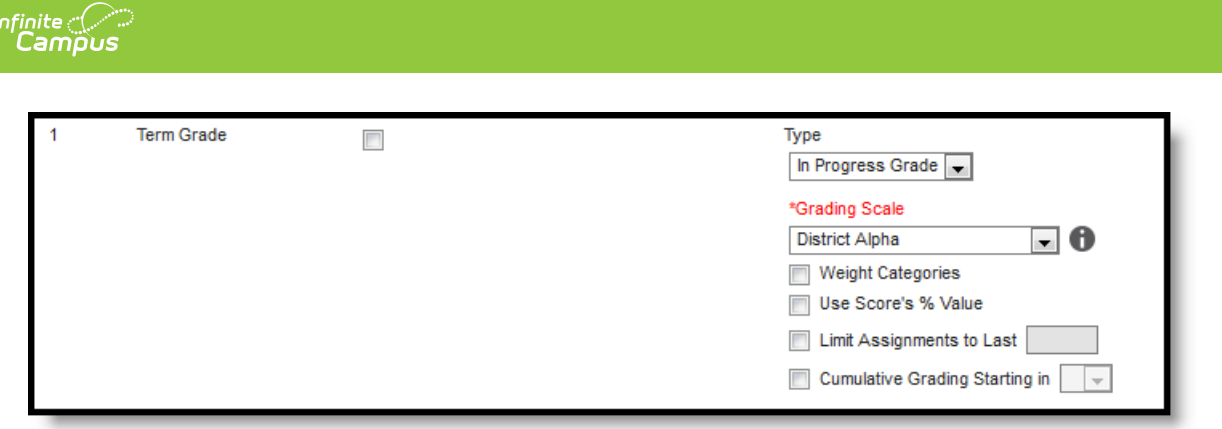

The following options are available for calculating grades for tasks.

The following table describes the **Types** of calculations available for Grading Tasks. See the [Additional](http://kb.infinitecampus.com/#GradeCalculationOptions\(CampusInstruction\)-AdditionalOptionsinGradeCalcOptions) Options section for other types of setup completed in Grade Calc Options.

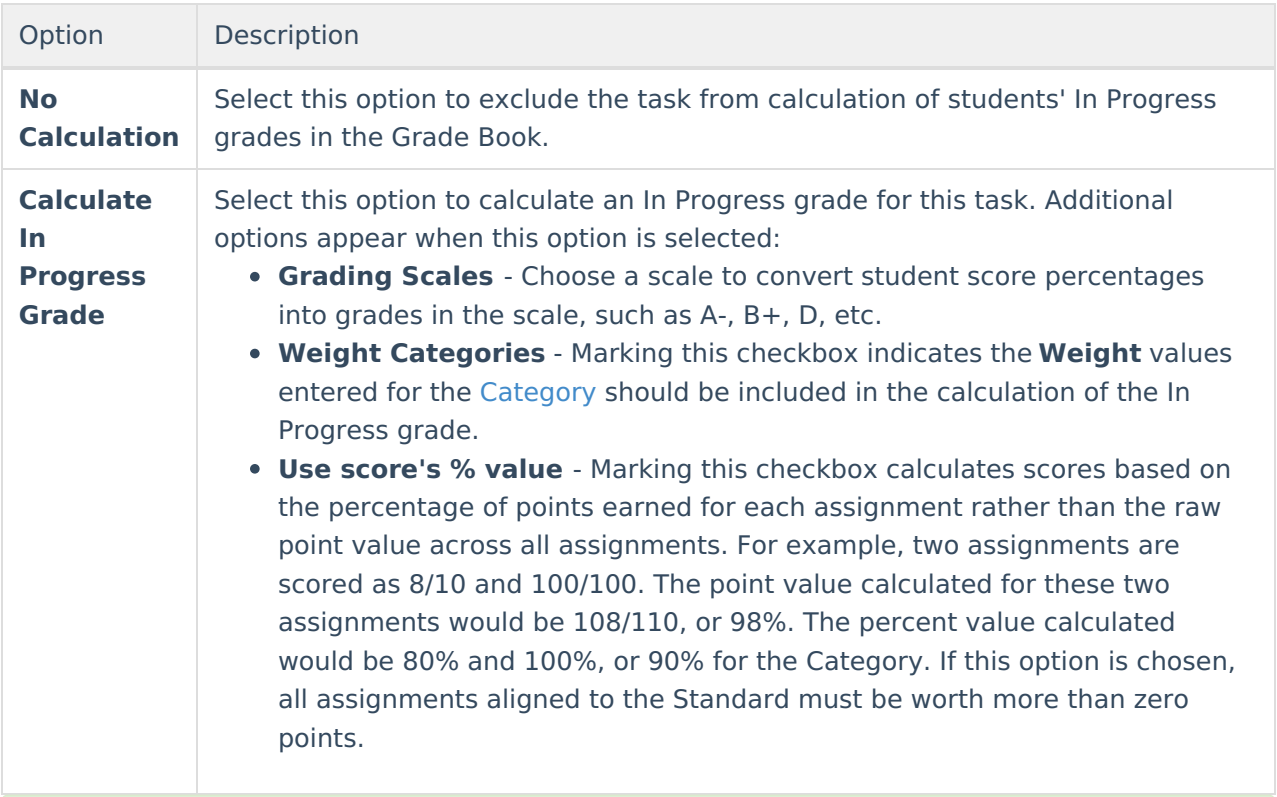

#### **Post-only Tasks**

Categories and assignments cannot be aligned to tasks marked as Post-only on the Course > Grading Tasks or Course Masters > Grading Tasks tabs. However, calculation options can be set up for these tasks to allow a Grade to be calculated in the Posted column when a Percent is entered for a student.

### **Additional Options in Grade Calc Options**

The following options are available for standards and tasks:

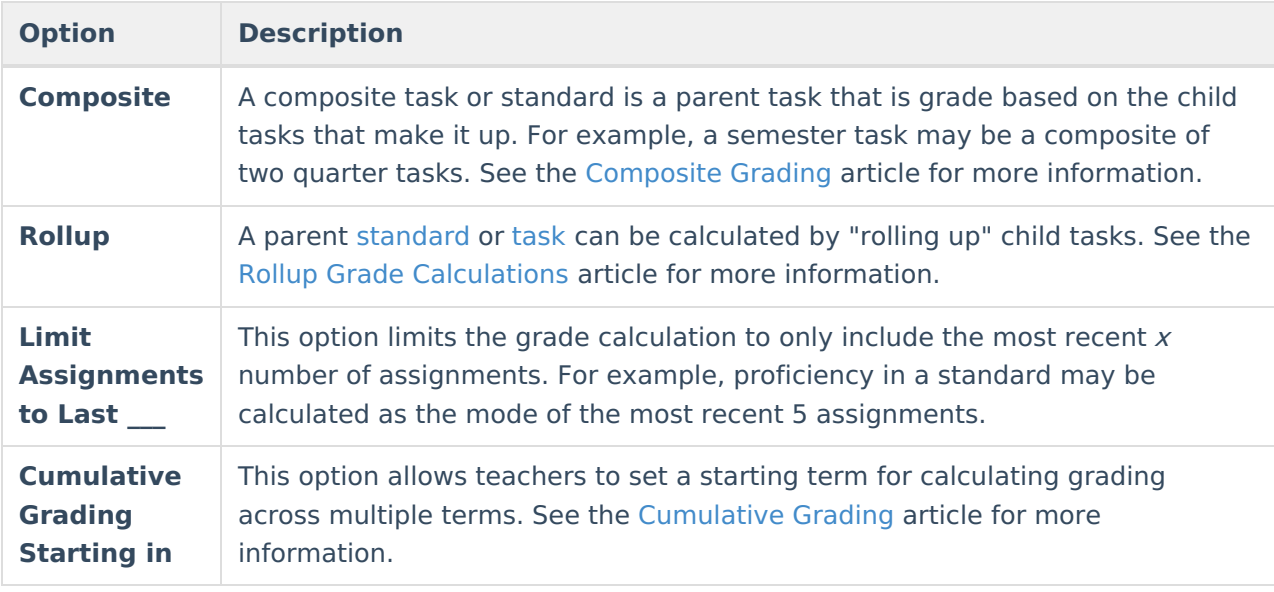